# **Nuevas Funcionalidades**

# **Aplicativo Registro de Fronteras Comerciales y Contratos UNR**

**Mayo 2017**

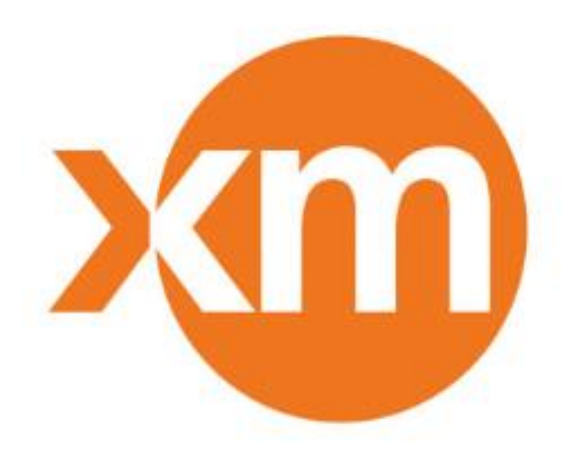

# **Tabla de Contenido**

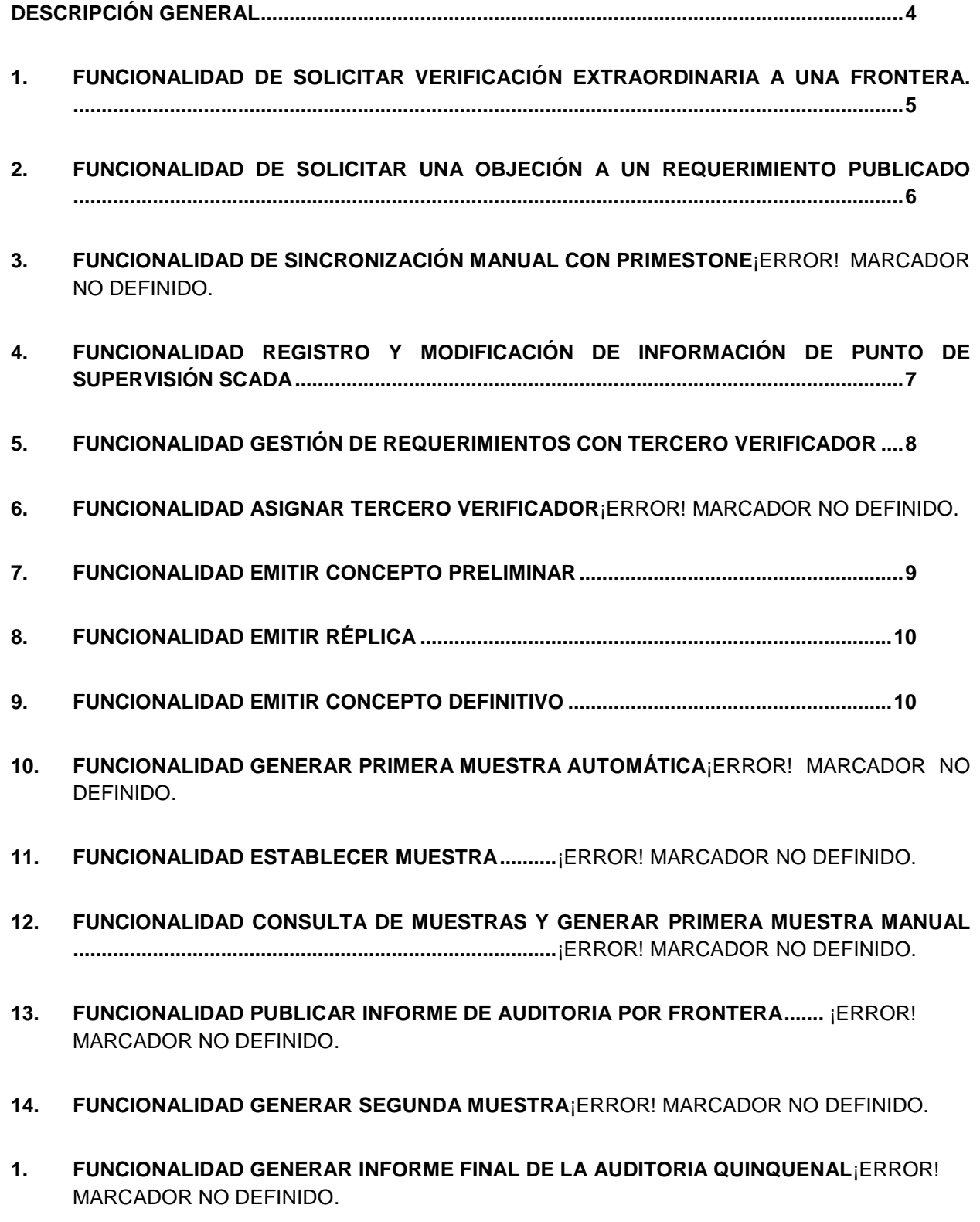

## <span id="page-4-0"></span>**Descripción General**

Dentro del alcance de este documento, se encuentra la lista de las nuevas funcionalidades desarrolladas en el aplicativo de Registro de Fronteras Comerciales y contratos UNR, referentes a nuevos desarrollos que automatizan la aplicación de algunos temas del código de medida Resolución CREG 038 de 2014. Adicionalmente se realizaron algunas adecuaciones en la publicación de la información a través de la misma aplicación y los informes para consulta de información de las fronteras registradas en el ASIC.

#### <span id="page-5-0"></span>**1. Funcionalidad de solicitar Verificación Extraordinaria a una frontera.**

Esta funcionalidad le permite al **Agente** crear una solicitud de Verificación Extraordinaria a una frontera registrada en el ASIC de manera automática, ya no se requiere diligenciar el formato y enviarlo por correo electrónico. Esta actividad la puede realizar un representante del agente que tenga usuario en la aplicación como contacto firmante de Fronteras Comerciales, el flujo de la solicitud desde el inicio, hasta el final con la expedición del informe final por parte del tercero verificador, es través de la aplicación.

Esta opción se encuentra Nueva opción del menú Registro Fronteras  $\rightarrow$  Gestionar Fronteras Verificación Extraordinaria.

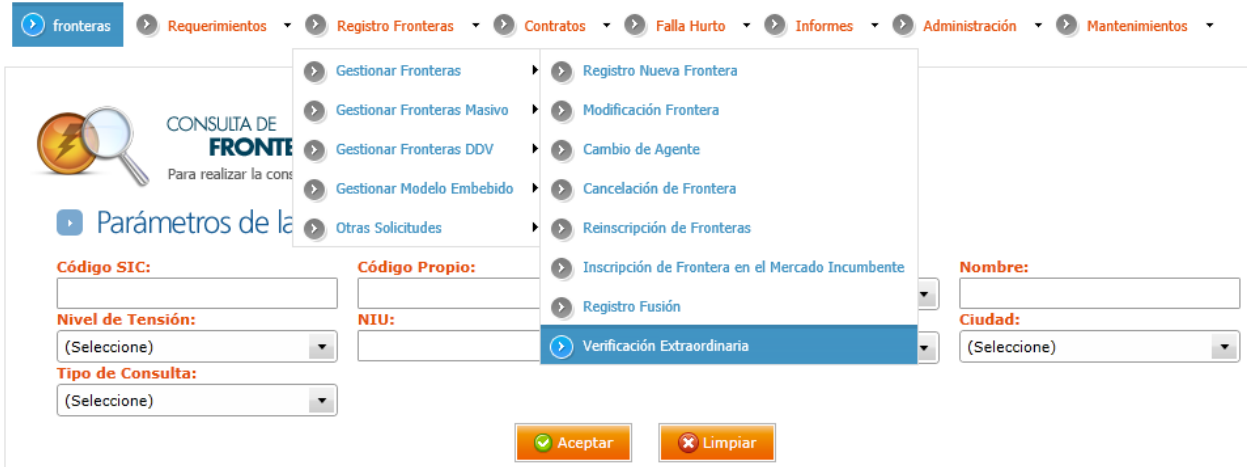

La funcionalidad para gestionar la solicitud por parte de los agentes se realiza desde el menú verificaciones:

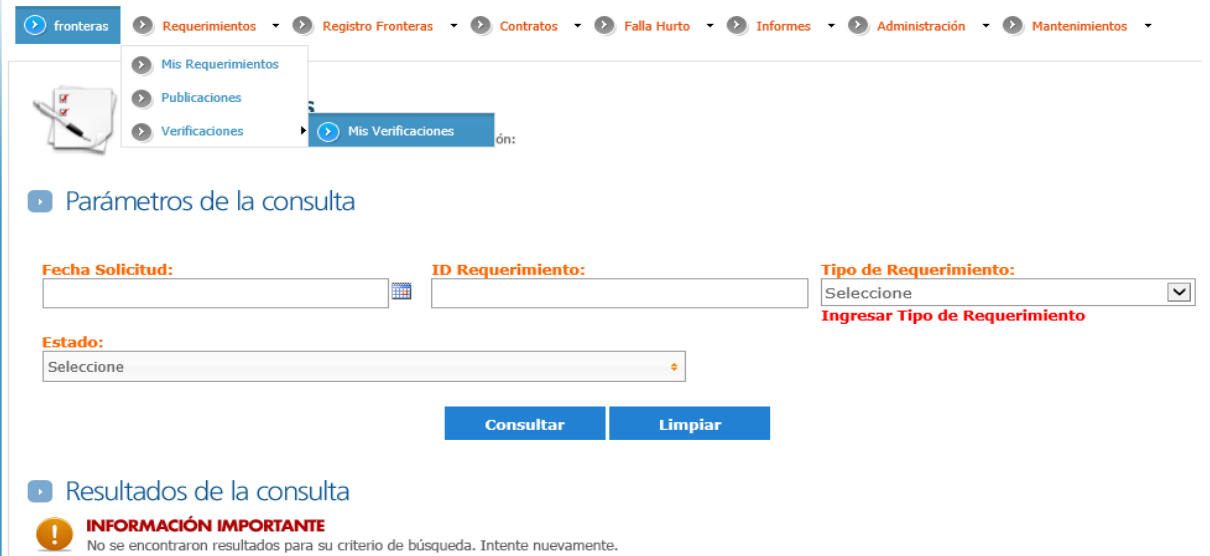

Al consultar la solicitud usando los parámetros anteriores podrá interactuar, ya sea para enviar la réplica como agente o para validar los informes emitidos por el tercero verificador.

#### <span id="page-6-0"></span>**2. Funcionalidad de solicitar una Objeción a un requerimiento publicado**

Esta funcionalidad le permite al **Agente**, crear una solicitud de objeción a una solicitud de registro. Las objeciones sólo podrán ser presentadas mientras la Frontera se encuentre publicada. Para lo cual se debe acceder a través del menú publicaciones. Esta actividad la puede realizar un representante del agente que tenga usuario en la aplicación como contacto firmante de Fronteras Comerciales, el flujo de la solicitud desde el inicio, hasta el final con la expedición del informe final por parte del tercero verificador, es a través de la aplicación.

En la opción del menú Requerimientos  $\rightarrow$  Publicaciones.

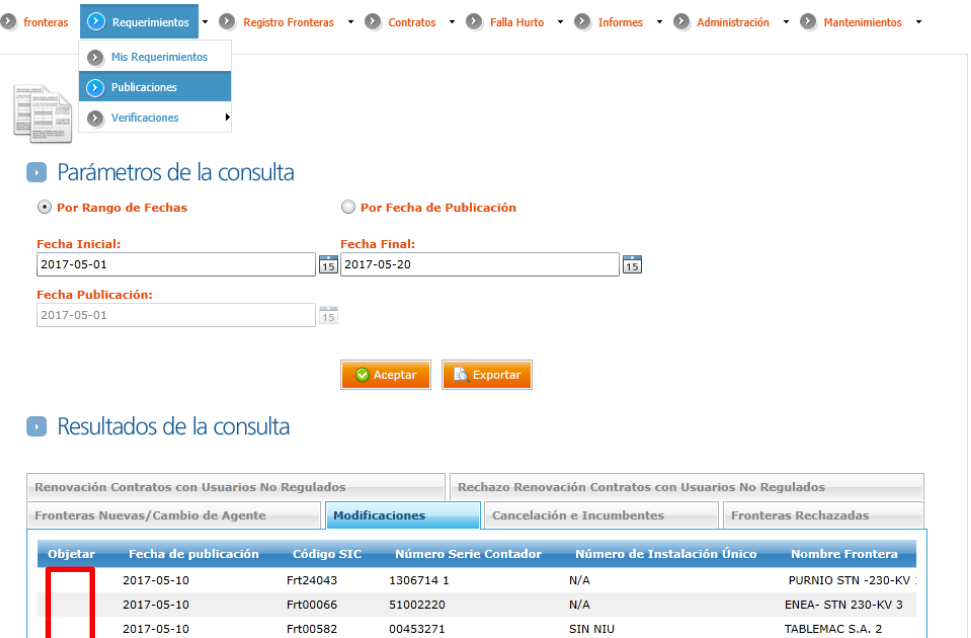

En la columna resaltada en rojo se encuentra la opción para realizar la objeción siguiendo los plazos establecidos en la resolución CREG 157 de 2011.

La funcionalidad para gestionar la solicitud por parte de los agentes se realiza desde el menú verificaciones:

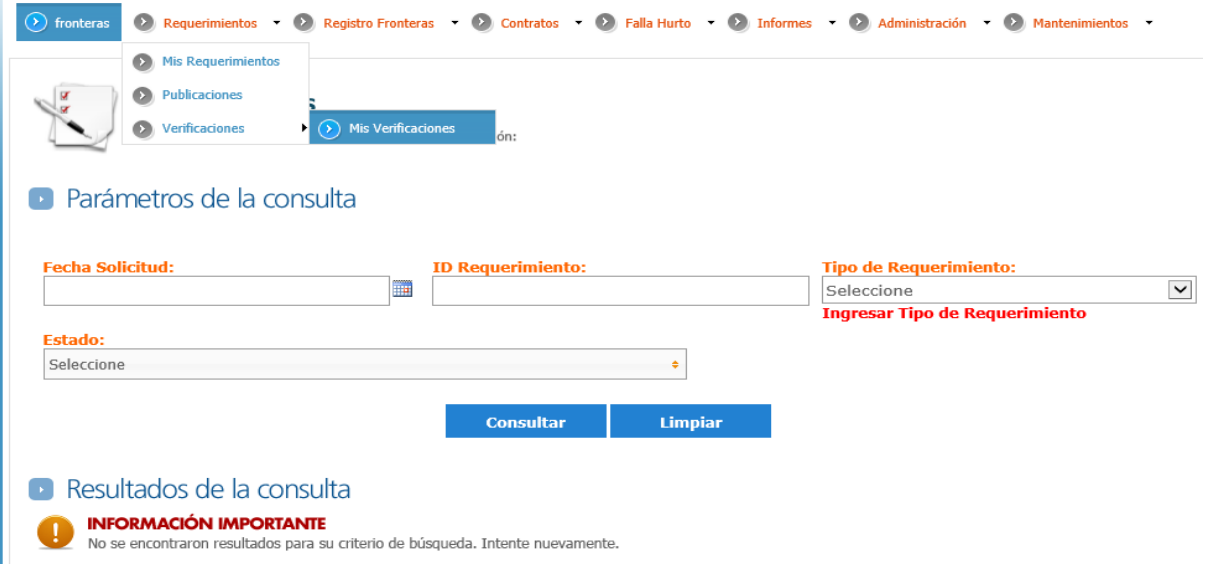

# <span id="page-7-0"></span>**3. Funcionalidad registro y modificación de información de Punto de Supervisión SCADA**

Al momento del **Agente** solicitar el registro, modificación, cambio de agente o reinscripción a un tipo de frontera No Regulado, Entre Agentes, Internacional, TIE, Generación, Consumo Propio y Consumo Auxiliar puede indicar si la frontera está asociada a un punto de supervisión de SCADA, si la respuesta anterior es afirmativa el sistema debe presentar además del atributo "Medio de Recepción" con valores posibles RTU e ICCP, un atributo en el que el agente informe el sentido de la energía. Si se selecciona RTU como medio de recepción de datos, el sistema lista las subestaciones habilitadas para este medio de recepción, una vez seleccionada la subestación, el sistema lista los RTU's disponibles para dicha subestación. Teniendo todos las variables ingresadas en el aplicativo, se debe realizar la validación a través del botón validar y continuar con la solicitud de registro en las mismas condiciones que se han realizado.

#### $\blacksquare$  Frontera

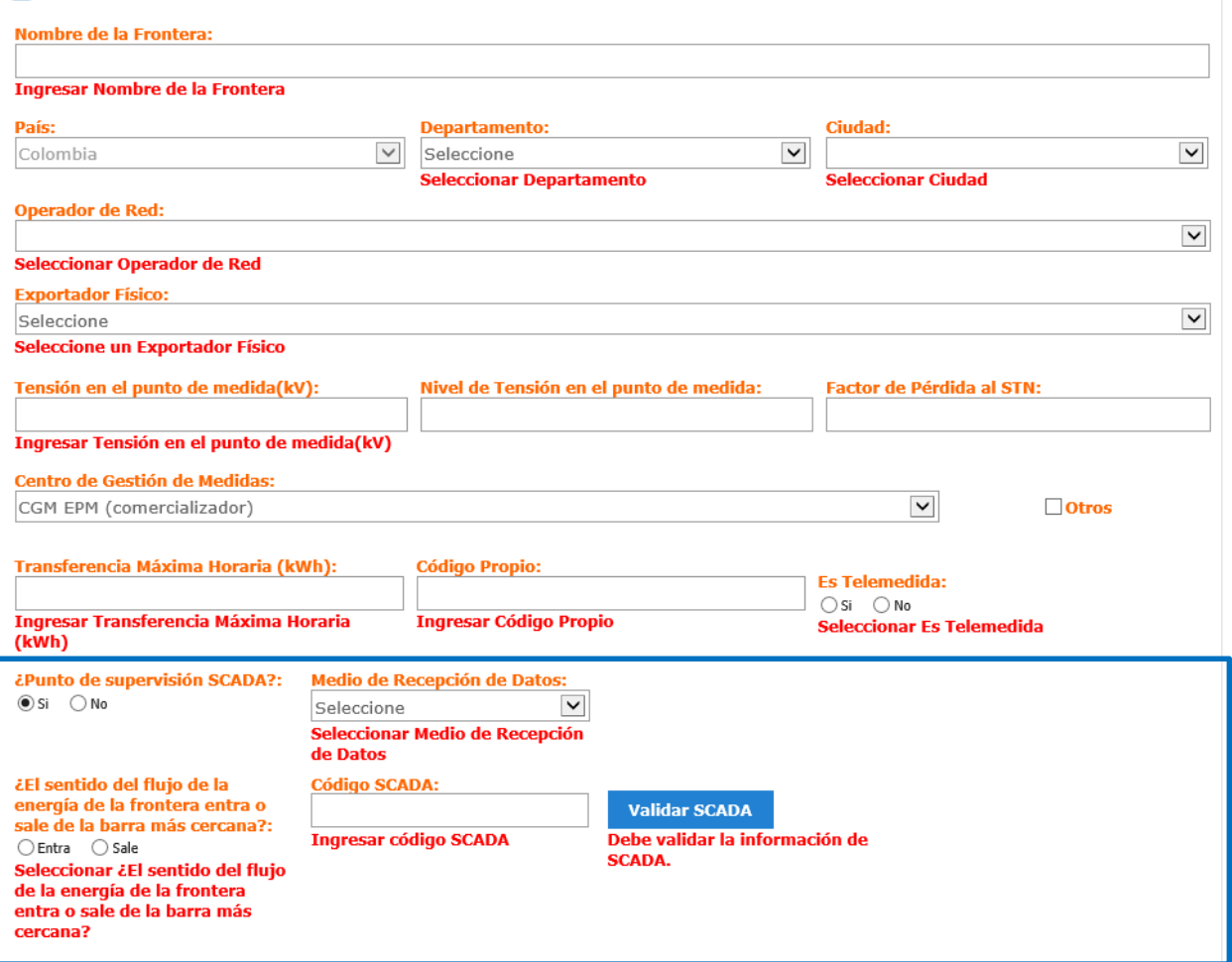

## <span id="page-8-0"></span>**4. Funcionalidad Gestión de Requerimientos con Tercero Verificador**

Cuando se solicite un requerimiento de Objeción o Verificación Extraordinaria, estas deben gestionarse a través de un **Tercero verificador** que también tendrá la opción de ingresar al aplicativo y adjuntar los informes preliminar y final que establece la regulación, para lo cual se presentan diferentes acciones que pueden realizar los actores dependiendo del estado de la solicitud.

La intervención del Tercero Verificador, también se da para un requerimiento de Verificación Quinquenal.

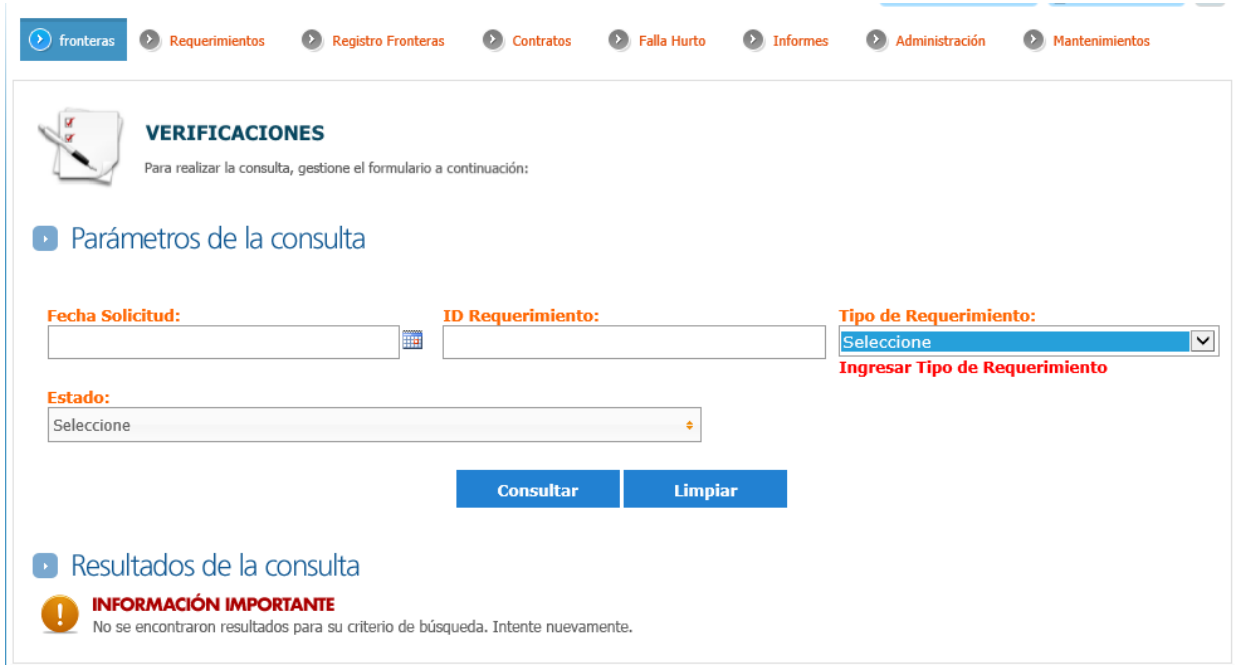

# <span id="page-9-0"></span>**5. Funcionalidad Emitir Concepto Preliminar**

Esta funcionalidad le permite al **Tercero Verificador**, emitir un primer concepto a un requerimiento de Objeción, Verificación Extraordinaria o Verificación Quinquenal de una frontera. Para cada uno de los requerimientos se tiene parametrizado el plazo de envío de acuerdo con lo establecido en la regulación, el sistema envía notificaciones de estos plazos a los diferentes involucrados en el proceso.

Opción del menú Mis Requerimientos  $\rightarrow$  Verificaciones  $\rightarrow$  Mis Verificaciones.

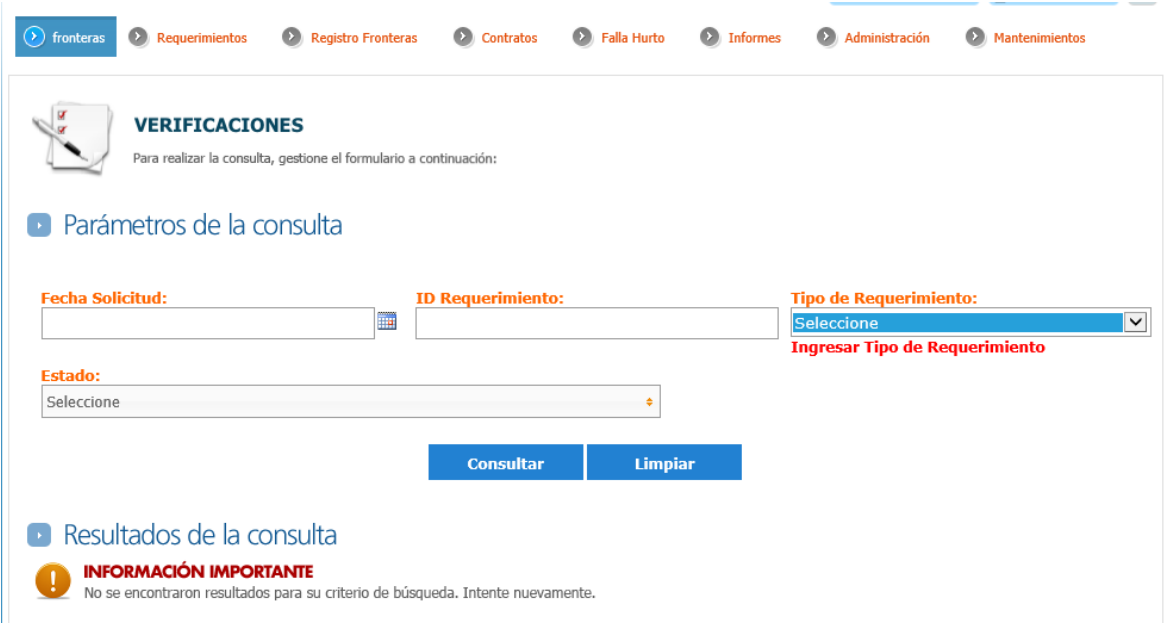

## <span id="page-10-0"></span>**6. Funcionalidad Emitir Réplica**

Esta funcionalidad le permite al **Agente**, emitir la réplica al primer concepto dado a un requerimiento de Objeción, Verificación Extraordinaria o Verificación Quinquenal de una frontera representada por él. Para cada uno de los requerimientos se tiene parametrizado el plazo de envío de acuerdo con lo establecido en la regulación, el sistema envía notificaciones de estos plazos a los diferentes involucrados en el proceso.

Opción del menú Mis Requerimientos  $\rightarrow$  Verificaciones  $\rightarrow$  Mis Verificaciones.

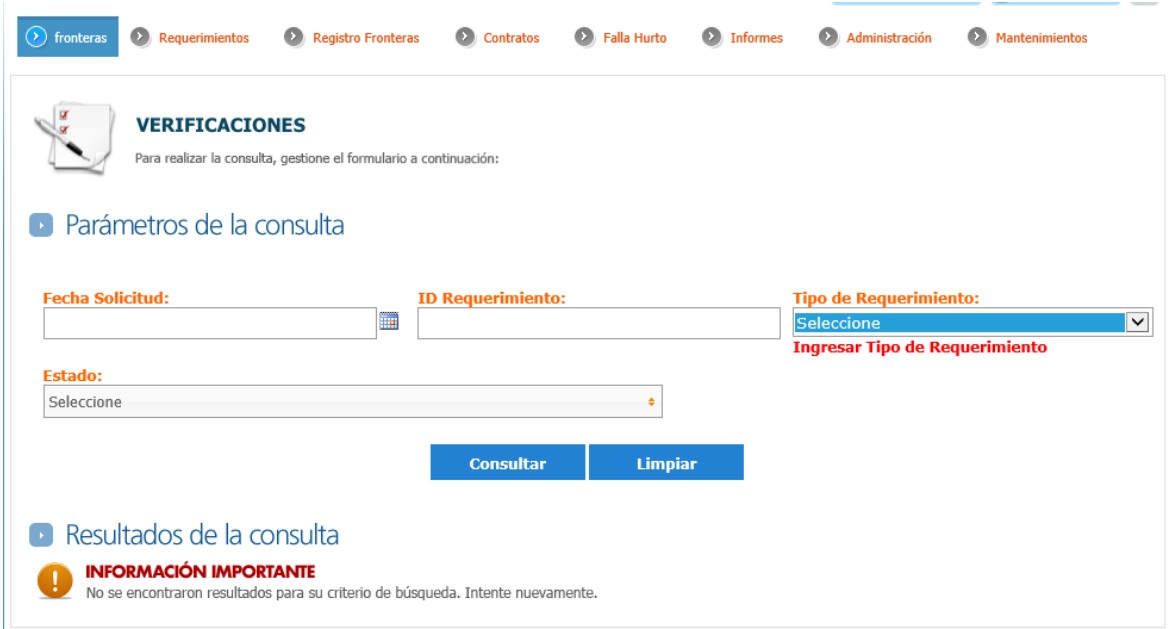

# <span id="page-10-1"></span>**7. Funcionalidad Emitir Concepto Definitivo**

Esta funcionalidad le permite al **Tercero Verificador**, emitir un concepto definitivo favorable o desfavorable a un requerimiento de Objeción, Verificación Extraordinaria o Verificación Quinquenal de una frontera. Para cada uno de los requerimientos se tiene parametrizado el plazo de envío de acuerdo con lo establecido en la regulación, el sistema envía notificaciones de estos plazos a los diferentes involucrados en el proceso.

Opción del menú Mis Requerimientos  $\rightarrow$  Verificaciones  $\rightarrow$  Mis Verificaciones.

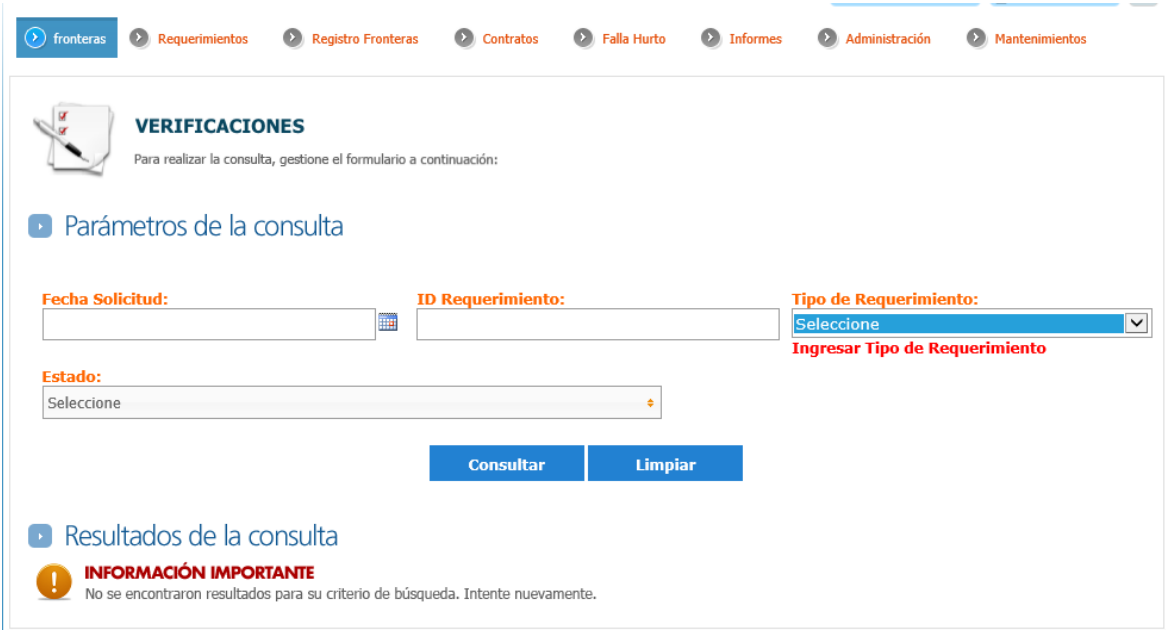

En cada una de las solicitudes de Objeción, Verificación extraordinaria, Verificación Quinquenal hay un flujo diferente de acuerdo con los plazos establecidos en la Resolución CREG 157 de 2011 y 038 de 2014, a medida que el flujo avanza de acuerdo con las acciones realizadas en cada rol (Agente, Tercero verificador), se informa a través de una notificación al correo electrónico de la persona registrada en los comunicados de registro de fronteras comerciales. Adicionalmente para las objeciones y solicitudes de verificación extraordinaria se enviará un comunicado en cada etapa tal y como se viene realizando actualmente.